# Configuration of Cisco CBS250, CBS350, and C1200 switches for use with Cisco video collaboration devices

18 August 2023

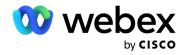

- Section 1 | General switch requirements 3
- Section 2 | Getting started 4
- Section 3 | Disable Energy Efficient Ethernet 5
- Section 4 | Set Quality of Service parameters 6
- Section 5 | Set multicast VLAN settings 8
- Section 6 | Save settings and connect microphones 11

### Section 1 | General switch requirements

Cisco recommends the use of CBS350, CBS250, and C1200 switch series because of the following features, which are important for stability and performance with video collaboration devices:

- Fanless (to avoid noise on microphones)
- Quality of Service (QoS)
- VLAN support
- Possibility to disable 802.3 Energy Efficiency Ethernet (EEE)
- PoE budget for the required equipment.

|                      | Measured power consumption | PoE class        |
|----------------------|----------------------------|------------------|
| Cisco Microphone Pro | 5 W                        | Class 2 (7 W)    |
| Cisco Room Navigator | 8 W                        | Class 0 (15.4 W) |

### Section 2 | Getting started

- 1. Connect switch to one of the device's available internal network ports (any network port like Navigator, Camera or those marked as PoE).
- 2. Power the Cisco device.

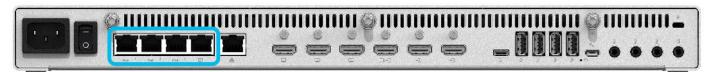

- 3. Connect computer to switch via Ethernet.
- 4. Wait until the switch has an IP address.
- 5. Log in to the switch. (Laptop connected to switch via Ethernet)

After a minute the switch should have IP 169.254.1.31 or 32.

Log into the device from a web browser.

Default username and password is *cisco*.

6. Enter Advanced mode.

Figure 1: Navigate to the drop-down menu in the top right corner.

|                                     |                                                        | CBS250-8P-E-2G - switch6eala9 — Mozilla Firefox   | . o x                              |
|-------------------------------------|--------------------------------------------------------|---------------------------------------------------|------------------------------------|
| 📫 CBS250-8P-E-2G - switch6= 🗙       | F                                                      |                                                   |                                    |
| (←) → C' ôr                         | 0 🔏 169.254.1.31/csae74f7a1/mts/home.htm               |                                                   | … ♡ ☆                              |
|                                     | CISCO CBS250-8P-E-2G - switch6ea1a9                    |                                                   | Q admin English v Advanced v 🔗 🚯 🕩 |
| Getting Started                     | Getting Started                                        |                                                   |                                    |
| Dashboard                           | This page provides easy steps to configure your device |                                                   |                                    |
| Configuration Wizards               |                                                        | Quick Access                                      |                                    |
| Search                              | Change Management Applications and Services            | Change Device Password<br>Upgrade Device Software | /                                  |
| Status and Statistics               | Change Device IP Address<br>Create VLAN                | Backup Device Configuration                       | /                                  |
| Administration                      | Configure Port Settings                                | Create MAC-Based ACL<br>Create IP-Based ACL       |                                    |
| Port Management                     | Let Device Status<br>System Summary                    | Configure QoS<br>Configure SPAN                   |                                    |
| Smartport                           | Port Statistics<br>RMON Statistics                     |                                                   |                                    |
| <ul> <li>VLAN Management</li> </ul> | View Log                                               |                                                   |                                    |
| Spanning Tree                       | Other resources: Support   Forums                      |                                                   |                                    |
| MAC Address Tables                  | Do not show this page on startup                       |                                                   |                                    |
| Multicast                           |                                                        |                                                   |                                    |
| IPv4 Configuration                  |                                                        |                                                   |                                    |
| IPv6 Configuration                  |                                                        |                                                   |                                    |
| General IP Configuration            |                                                        |                                                   |                                    |
| Security                            |                                                        |                                                   |                                    |
| Access Control                      |                                                        |                                                   |                                    |
| Quality of Service                  |                                                        |                                                   |                                    |

# Section 3 | Disable Energy Efficient Ethernet

Navigate to *Port management > Green Ethernet > Properties* and set *802.3 Energy Efficient Ethernet (EEE)* to: **Not Enabled** 

| 4                                   |                               |                                             | CBS250-8P-E-2G - switch6ea1a9 — Mo | zilla Firefox |                 |                            | . a x     |
|-------------------------------------|-------------------------------|---------------------------------------------|------------------------------------|---------------|-----------------|----------------------------|-----------|
| Eile Edit View History Bool         |                               |                                             |                                    |               |                 |                            |           |
|                                     |                               |                                             |                                    |               |                 |                            |           |
| (←) → C' û                          | 🛛 🔏 169.254.1.31/csae74f7a    | 1/mts/home.htm                              |                                    |               |                 | · © ☆ III                  | ⓐ ● ≡     |
|                                     | CISCO CBS250-                 | 8P-E-2G - switch6ea1a9                      |                                    |               | Q admin English | Advanced                   | 000       |
| Getting Started                     | Properties                    |                                             |                                    |               | Apply           | Cancel Reset Energy Saving | g Counter |
| Dashboard                           | For the functions and/or para | meters configured on this page to become ef | ffective,                          |               |                 |                            |           |
| Configuration Wizards               | you may have to configure th  | e corresponding port based parameters on Pe | ort Settings page.                 |               |                 |                            |           |
| Search                              | Energy Detect Mode:           | Enable                                      |                                    |               |                 |                            |           |
|                                     | Short Reach:                  | Enable                                      |                                    |               |                 |                            |           |
| Status and Statistics               | Port LEDs:                    | C Enable                                    |                                    |               |                 |                            |           |
| Administration                      | 802.3 Energy Efficient Ethern | et (EEE): \Box Enable                       |                                    |               |                 |                            |           |
| <ul> <li>Port Management</li> </ul> |                               |                                             |                                    |               |                 |                            |           |
| Port Settings                       |                               |                                             |                                    |               |                 |                            |           |
| Error Recovery Settings             |                               |                                             |                                    |               |                 |                            |           |
| Loopback Detection<br>Settings      |                               |                                             |                                    |               |                 |                            |           |
| Link Aggregation                    |                               |                                             |                                    |               |                 |                            |           |
| ▶ PoE                               |                               |                                             |                                    |               |                 |                            |           |
| <ul> <li>Green Ethernet</li> </ul>  |                               |                                             |                                    |               |                 |                            |           |
| Properties                          |                               |                                             |                                    |               |                 |                            |           |
| Port Settings                       |                               |                                             |                                    |               |                 |                            |           |
| <ul> <li>Smartport</li> </ul>       |                               |                                             |                                    |               |                 |                            |           |
| VLAN Management                     |                               |                                             |                                    |               |                 |                            |           |
| Spanning Tree                       |                               |                                             |                                    |               |                 |                            |           |

#### Section 4 | Set Quality of Service parameters

1. Navigate to Quality of service > General > QoS Properties and set QoS mode to: Advanced

| CBS250-8P-E-2G - switch6= × +          | CBS250-8P-E-2G - switch6eala9 — M                                                                                                    | lozilla Firefox - • ×              |
|----------------------------------------|----------------------------------------------------------------------------------------------------|------------------------------------|
| (←) → C <sup>2</sup> @                 | 0 🔏 169.254.1.31/csae74f7a1/mts/home.htm                                                                                                    | ···· 🖾 🖓 🔤 🗉                       |
| Administration                         | S (  11 1) CBS250-8P-E-2G - switch6ea1a9<br>CISCO                                                                                                    | Q admin English v Advanced v 🕑 🕄 🕩 |
| Port Management                        | QoS Properties                                                                                                    | Apply Cancel                       |
| Smartport                              |                                                                                                    |                                    |
| VLAN Management                        | QoS Mode: Disable<br>Disable<br>Basic<br>Advanced                                                                                                    |                                    |
| Spanning Tree                          |                                                                                                    |                                    |
| MAC Address Tables                     | Interface CoS Configuration Table                                                                                                    |                                    |
| Multicast                              | Provide the second second seco |                                    |
| IPv4 Configuration                     | Filter: Interface Type equals to Port - Go                                                                                                    |                                    |
| <ul> <li>IPv6 Configuration</li> </ul> | Entry No. Interface Default CoS                                                                                                    |                                    |
| General IP Configuration               | □ 1 GE1 0                                                                                                    |                                    |
| Security                               | 2 GE2 0<br>3 GE3 0                                                                                                    |                                    |
| Access Control                         | □ 4 GE4 0                                                                                                    |                                    |
|                                        | □ 5 GE5 0                                                                                                    |                                    |
| <ul> <li>Quality of Service</li> </ul> | □ 6 GE6 0                                                                                                    |                                    |
| <ul> <li>General</li> </ul>            | □ 7 GE7 0                                                                                                    |                                    |
|                                        | □ 8 GE8 0                                                                                                    |                                    |
| QoS Properties                         | 9 GE9 0                                                                                                    |                                    |
| Queue                                  | □ 10 GE10 0                                                                                                    |                                    |
| CoS/802.1p to<br>Queue                 |                                                                                                    |                                    |
| DSCP to Queue                          |                                                                                                    |                                    |
| Bandwidth                              |                                                                                                    |                                    |
| Egress Shaping Per                     |                                                                                                    |                                    |

2. Navigate to *Quality of Service > General > DSCP to Queue* and configure *DSCP* to Queue Table:

| Ingress<br>DSCP | Output queue<br>value | Description                                                                      |
|-----------------|-----------------------|----------------------------------------------------------------------------------|
| 46 (EF)         | 3                     | Time critical clock synchronization events. Must always be the highest priority. |
| 34 (AF41)       | 2                     | Media Packets                                                                    |
| All other       | 1                     | Everything else in the lowest priority queue                                     |

#### Page 7 of 11

| VLAWManagement              | CBS35                        | 0-8T-E-2G - switch8bb4ce         |              |              |              |              | esolnor-switch English | <ul> <li>Advanced &lt; (2) (1)</li> </ul> |
|-----------------------------|------------------------------|----------------------------------|--------------|--------------|--------------|--------------|------------------------|-------------------------------------------|
| Spanning Tree               | CISCO                        |                                  |              |              |              | ~ · ·        | Counter-Switch         |                                           |
| MAC Address Tables          | DSCP to Queue                |                                  |              |              |              |              | -                      | Apply Cancel Restore Default              |
| Multicast                   | DSCP to Queue Table          |                                  |              |              |              |              |                        |                                           |
| IPv4 Configuration          | Ingress DSCP                 | Output Queue                     | Ingress DSCP | Output Queue | Ingress DSCP | Output Queue | Ingress DSCP           | Output Queue                              |
| IPv6 Configuration          | 0 (BE)                       | 1 •                              | 16 (CS2)     | 1 -          | 32 (CS4)     | 1 -          | 48 (CS6)               | 1 v                                       |
|                             | 1                            | 1 -                              | 17           | 1 ~          | 33           | 1 •          | 49                     | 1 -                                       |
| General IP Configuration    | 2                            | 1 ×                              | 18 (AF21)    | 1 ~          | 34 (AF41)    | 2 ~          | 50                     | 1 v                                       |
| Security                    | 3                            | 1 -                              | 19           | 1 ~          | 35           | 1.           | 51                     | 1 -                                       |
|                             | 4                            | 1 -                              | 20 (AF22)    | 1 ~          | 36 (AF42)    | 1 ~          | 52                     | 1 -                                       |
| Access Control              | 5                            | 1 -                              | 21           | 1 ~          | 37           | 1 -          | 53                     | 1 -                                       |
| Quality of Service          | 6                            | 1 -                              | 22 (AF23)    | 1 ~          | 38 (AF43)    | 1 ~          | 54                     | 1 -                                       |
|                             | 7                            | 1 •                              | 23           | 1 ~          | 39           | 1 -          | 55                     | 1 -                                       |
|                             | 8 (CS1)                      | 1 •                              | 24 (CS3)     | 1 -          | 40 (CS5)     | 1 -          | 56 (CS7)               | 1 -                                       |
| QoS Properties              | 9                            | 1 •                              | 25           | 1 ~          | 41           | 1 -          | 57                     | 1 -                                       |
| Queue                       | 10 (AF11)                    | 1 -                              | 26 (AF31)    | 1 -          | 42           | 1 -          | 58                     | 1 -                                       |
| CoS/802.1p to Queue         | 11                           | 1 -                              | 27           | 1 ~          | 43           | 1 -          | 59                     | 1 -                                       |
| DSCP to Queue               | 12 (AF12)                    | 1 •                              | 28 (AF32)    | 1 ~          | 44           | 1 -          | 60                     | 1 -                                       |
| Bandwidth                   | 13                           | 1 -                              | 29           | 1 ~          | 45           | 1 -          | 61                     | 1 -                                       |
| Egress Shaping Per<br>Queue | 14 (AF13)                    | 1 -                              | 30 (AF33)    | 1 ~          | 46 (EF)      | 3 ~          | 62                     | 1 -                                       |
| VLAN Ingress Rate<br>Limit  | 15                           | 1.                               | 31           | 1 -          | 47           | 1.           | 63                     | 1 v                                       |
| iSCSI                       | Output 1 has the laurest ari | ority, queue 8 has the highest p | ulada.       |              |              |              |                        |                                           |
| TCP Congestion<br>Avoidance | queue i nas die iowest pri   | onty, queue o nas ure nigrest j  | nony.        |              |              |              |                        |                                           |
| QoS Basic Mode              |                              |                                  |              |              |              |              |                        |                                           |

3. Navigate to *Quality of Service > QoS Advanced Mode > Global Settings* and configure *Trusted mode*.

Set *Trusted Mode* to: **DSCP** Set Default Mode Status to: **Trusted** Set *Override Ingress DSCP* to: **Not Enabled** 

| Edit View History Boo<br>BS250-8P-E-2G - switch6 × |                                             |                                    |
|----------------------------------------------------|---------------------------------------------|------------------------------------|
| → C' ŵ                                             | . 0 🔏 169.254.1.31/csae74f7a1/mts/home.htm  | ···· 🗟 🖓 🖉 🖉                       |
| Spanning Tree                                      | GISCO CISCO- CBS250-8P-E-2G - switch6ea1a9  | Q admin English v Advanced v 💡 🚯 🗓 |
| MAC Address Tables                                 | CISCO CISCO                                 | Advanced V V U                     |
| Multicast                                          | Global Settings                             | DSCP Override Table Apply Cancel   |
| IPv4 Configuration                                 | Trust Mode: CoS/802.1p                      |                                    |
| IPv6 Configuration                                 | DSCP     CoS/802.1p-DSCP                    |                                    |
| General IP Configuration                           | Default Mode Status:   Trusted  Not Trusted |                                    |
| Security                                           | Override Ingress DSCP: D Enable             |                                    |
| Access Control                                     | 1                                           |                                    |
|                                                    |                                             |                                    |
| General                                            |                                             |                                    |
| QoS Basic Mode                                     |                                             |                                    |
| <ul> <li>QoS Advanced Mode</li> </ul>              |                                             |                                    |
|                                                    |                                             |                                    |
| Out of Profile DSCP<br>Remarking                   |                                             |                                    |
| Class Mapping                                      |                                             |                                    |
| Aggregate Policer                                  |                                             |                                    |
| Policy Table                                       |                                             |                                    |
| Policy Class Maps                                  |                                             |                                    |
| Policy Binding                                     |                                             |                                    |

### Section 5 | Set multicast VLAN settings

1. Navigate to *Multicast > Properties* and enable *Bridge Multicast Filtering Status*.

For VLAN ID: 1

Set Bridge Multicast Filtering Status to: Enable

Set Forwarding Method for IPv6 to: IP Group Address

Set Forwarding Method for IPv4 to: IP Group Address

|   |                                                      |                                  | CE                                                     | S250-8P-E-2G - switch6ea | a1a9 — Mozilla Firefox |                 |          |            | - •    | × |
|---|------------------------------------------------------|----------------------------------|--------------------------------------------------------|--------------------------|------------------------|-----------------|----------|------------|--------|---|
|   | Edit View History Bookm                              |                                  |                                                        |                          |                        |                 |          |            |        |   |
|   | BS250-8P-E-2G - switch6 × +                          |                                  |                                                        |                          |                        |                 | -        |            | -      | _ |
| ¢ | → C' ŵ                                               | 169.254.1.31/csae74f7a1/         |                                                        |                          |                        |                 | ⊠ ☆      | III\       | •      | = |
|   | Getting Started                                      | CISCO CBS250-8                   | P-E-2G - switch6ea1a9                                  |                          |                        | Q admin English | <b>v</b> | Advanced ~ | 00     | • |
|   | Dashboard                                            | Properties                       |                                                        |                          |                        |                 |          | Apply      | Cancel |   |
|   | Configuration Wizards                                |                                  |                                                        |                          |                        |                 |          |            |        |   |
|   | Search                                               | Bridge Multicast Filtering Statu | s: 🗹 Enable                                            |                          |                        |                 |          |            |        |   |
|   | Status and Statistics                                | VLAN ID:                         | 1 •                                                    |                          |                        |                 |          |            |        |   |
|   | Administration                                       | Forwarding Method for IPv6:      | MAC Group Address     IP Group Address                 |                          |                        |                 |          |            |        |   |
| Þ | Port Management                                      | Forwarding Method for IPv4:      | Source Specific IP Group Address     MAC Group Address |                          |                        |                 |          |            |        |   |
|   | Smartport                                            |                                  | IP Group Address     Source Specific IP Group Address  |                          |                        |                 |          |            |        |   |
|   | VLAN Management                                      |                                  |                                                        |                          |                        |                 |          |            |        |   |
| • | Spanning Tree                                        |                                  |                                                        |                          |                        |                 |          |            |        |   |
| • | MAC Address Tables                                   |                                  |                                                        |                          |                        |                 |          |            |        |   |
|   | Multicast                                            |                                  |                                                        |                          |                        |                 |          |            |        |   |
|   | Properties                                           |                                  |                                                        |                          |                        |                 |          |            |        |   |
|   | MAC Group Address                                    |                                  |                                                        |                          |                        |                 |          |            |        |   |
|   | IP Multicast Group<br>Address                        |                                  |                                                        |                          |                        |                 |          |            |        |   |
|   | <ul> <li>IPv4 Multicast<br/>Configuration</li> </ul> |                                  |                                                        |                          |                        |                 |          |            |        |   |
|   | <ul> <li>IPv6 Multicast<br/>Configuration</li> </ul> |                                  |                                                        |                          |                        |                 |          |            |        |   |

 Navigate to Multicast > IPv4 Multicast Configuration > IGMP Snooping and enable IGMP Snooping settings. Set IGMP Snooping Status to: Enable Set IGMP Querier Status to: Enable

| 1                                                    |   |        |              |              |                  |                   | CBS                 | 250-8P-E-20     | i - switch6ea1a9      | — Mozilla Fire | fox      |              |              |            |        |        |                | 2           | •   | × |
|------------------------------------------------------|---|--------|--------------|--------------|------------------|-------------------|---------------------|-----------------|-----------------------|----------------|----------|--------------|--------------|------------|--------|--------|----------------|-------------|-----|---|
| 📾 CBS250-8P-E-2G - switch6= 🗙 🔸                      | + |        |              |              |                  |                   |                     |                 |                       |                |          |              |              |            |        |        |                |             |     |   |
| ↔ ↔ ↔ ↔                                              | 0 | 🔏 16   | 9.254.1.31   | (csae74f7a1  | /mts/home.htm    |                   |                     |                 |                       |                |          |              |              |            | ⊍      | 습      | li i           |             | ۲   | = |
| <ul> <li>Port Management</li> </ul>                  |   | €      | cisco        | CBS250-8     | 3P-E-2G - switch | 6ea1a9            |                     |                 |                       |                |          |              |              | Q admin Et | nglish | •      | Advanced v     | 0 0         | 9 0 | • |
| <ul> <li>Smartport</li> </ul>                        |   | IGM    | P Snoc       | oping        |                  |                   |                     |                 |                       |                |          |              |              | Apply      | Cancel | IGMP S | nooping IP Mul | lticast Gro | up  |   |
| VLAN Management                                      |   | IGMP S | nooping is   | only operati | onal when Bridge | Multicast Filteri | ng is enabled. Brid | loe Multicast F | iltering is currently | enabled.       |          |              |              |            |        |        |                |             |     |   |
| Spanning Tree                                        |   |        |              | atus: 🕑 En   |                  |                   |                     |                 | ,                     |                |          |              |              |            |        |        |                |             |     |   |
| MAC Address Tables                                   |   | IGMP Q | uerier Stati | us: 🗹 En     | able             |                   |                     |                 |                       |                |          |              |              |            |        |        |                |             |     |   |
| <ul> <li>Multicast</li> </ul>                        |   |        |              |              |                  |                   |                     |                 |                       |                |          |              |              |            |        |        |                |             |     |   |
| Properties                                           |   |        | Snooping     | Table        |                  |                   |                     |                 |                       |                |          |              |              |            |        |        |                |             |     |   |
| MAC Group Address                                    |   | 2      | <u>I</u>     |              |                  |                   |                     |                 |                       |                |          |              |              |            |        |        |                |             |     |   |
| IP Multicast Group                                   |   |        |              |              | IGMP Snoopin     |                   | MRouter Ports       |                 |                       | IGMP Querier S |          | IGMP Querier | IGMP Querier | Querier    |        |        |                |             |     |   |
| Address                                              |   |        |              |              | Administrative   |                   |                     | Leave           | Query Counter         | Administrative |          | Election     | Version      | IP Address |        |        |                |             | _   |   |
| ✓ IPv4 Multicast<br>Configuration                    |   | 0      | 1            | 1            | Disabled         | Disabled          | Enabled             | Disabled        | 0                     | Disabled       | Disabled | Enabled      | v2           |            |        |        |                |             |     |   |
| IGMP Snooping                                        |   |        |              |              |                  |                   |                     |                 |                       |                |          |              |              |            |        |        |                |             |     |   |
| IGMP VLAN Settings                                   |   |        |              |              |                  |                   |                     |                 |                       |                |          |              |              |            |        |        |                |             |     |   |
| <ul> <li>IPv6 Multicast<br/>Configuration</li> </ul> |   |        |              |              |                  |                   |                     |                 |                       |                |          |              |              |            |        |        |                |             |     |   |
| IGMP/MLD Snooping IP<br>Multicast Group              |   |        |              |              |                  |                   |                     |                 |                       |                |          |              |              |            |        |        |                |             |     |   |
| Multicast Router Port                                | 1 |        |              |              |                  |                   |                     |                 |                       |                |          |              |              |            |        |        |                |             |     |   |
| Forward All                                          |   |        |              |              |                  |                   |                     |                 |                       |                |          |              |              |            |        |        |                |             |     |   |
| Unregistered Multicast                               |   |        |              |              |                  |                   |                     |                 |                       |                |          |              |              |            |        |        |                |             |     |   |
| IPv4 Configuration                                   |   |        |              |              |                  |                   |                     |                 |                       |                |          |              |              |            |        |        |                |             |     |   |

3. Navigate to Edit VLAN 1.

Set IGMP Snooping Status to: Enable

Set IGMP Querier Status to: Enable

Set IGMP Querier Version to: v3

Set IGMP Querier Source IP Address to: Auto

|                                                                          | CBS250-8P-E-2G - switch6eala9 — Mo                 | zilla Firefox                       | -           |
|--------------------------------------------------------------------------|----------------------------------------------------|-------------------------------------|-------------|
| <u>Edit View</u> History <u>Bookmarks</u><br>5250-8P-E-2G - switch6∈ × + | Tools Help                                         |                                     |             |
|                                                                          | 169.254.1.31/csae74(7a1/mts/home.htm               | ··· 🖂 🕁 🗤                           |             |
| Port Management                                                          | CISCO CBS250-8P-E-2G - switch6ea1a9                | Q admin English v Advanced v        | 0 0         |
| Smartport                                                                | GMP Snooping                                       | Apply Cancel IGMP Snooping IP Multi | ticast Grou |
|                                                                          | ooping Settings                                    | x                                   | ¢           |
| Spann<br>VLAN ID:<br>MAC /                                               | 1 -                                                |                                     |             |
| IGMP Snooping Status:                                                    | Inable                                             |                                     |             |
| Multic MRouter Ports Auto Lean                                           | n: 🥑 Enable                                        |                                     |             |
| rope Immediate Leave:                                                    | Enable                                             |                                     |             |
| MAC Last Member Query Cour                                               | nter: <ul> <li>Use Query Robustness (2)</li> </ul> |                                     |             |
| IP Mu                                                                    | O User Defined (Range: 1 - 7)                      |                                     |             |
| IGMP Querier Status:                                                     | C Enable                                           |                                     |             |
| Co IGMP Querier Election:                                                | G Enable                                           |                                     |             |
| IGMP Querier Version:                                                    | ○ v2                                               |                                     | _           |
| IG                                                                       | ⊙ v3                                               |                                     |             |
| Querier Source IP Addres                                                 |                                                    |                                     |             |
| Co                                                                       | O User Defined 169,254 1.31                        |                                     |             |
| IGMP/<br>Multic                                                          |                                                    |                                     |             |
|                                                                          |                                                    | Apply Close                         |             |
| Multic                                                                   |                                                    | Apply Close                         |             |

## Section 6 | Save settings and connect microphones

- 1. Save *Settings* using the red save symbol.
- 2. Connect microphones.

Cisco switch